## **Prenos artiklov iz naročil v košarico**

Uporabimo lahko več že poslanih naročil hkrati

[.](https://navodila.nabis.si/_detail/gumb_uvozi_v_kosarico.png?id=dodajanje_artiklov_iz_starih_narocil_v_kosarico)

(pozor: dobavitelji morda katerega od izdelkov nimajo več na cenikih; izdelki se na naročilih lahko podvajajo).

Postopek:

Označimo (obkljukamo) naročila, ki jih želimo ponovno uporabiti in pritisnemo

Uvozi označene v košarico

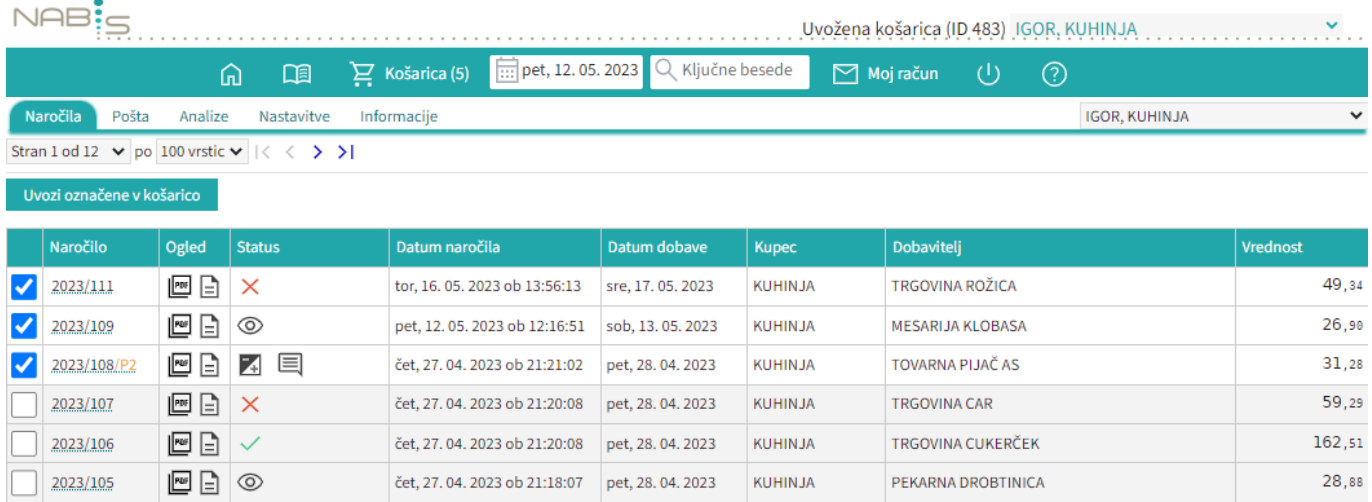

Izdelki iz izbranih naročil bodo naloženi v košarico. Če se pri izdelkih pojavijo kakršnakoli neskladja, bomo opozorjeni z rdečim opozorilom na vrhu strani:

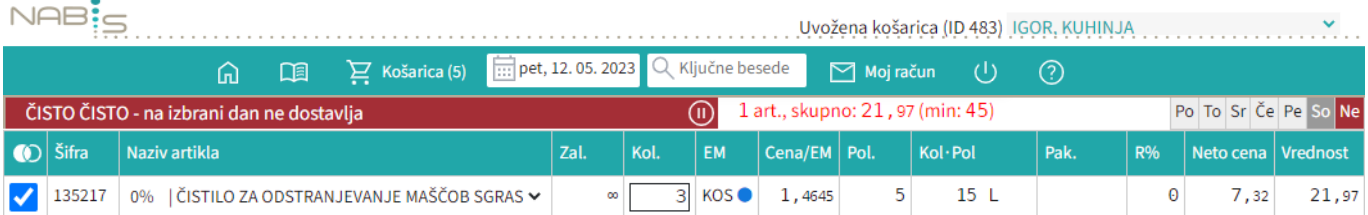

Ob pritisku na rdečo vrstico se nam odpre seznam v novem zavihku. Tu lahko pogledamo kateri izdelki so neskladni; na drugem zavihku pa vidimo kateri izdelki so se naložili v košarico.

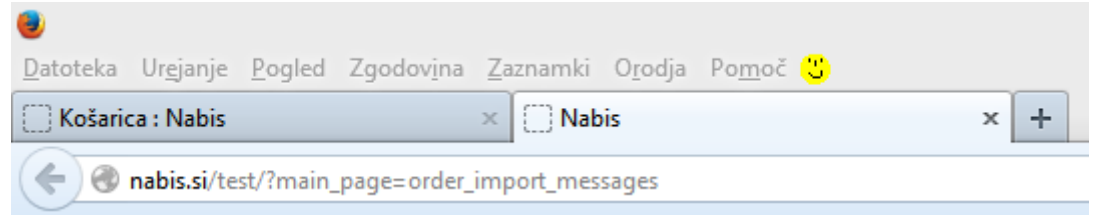

Možne so naslednje situacije:

a. Izdelek je že v košarici: izdelek se v košarici ne podvoji, vnesena je količina iz zadnjega naročila

b. V več izbranih naročilih je enak artikel: izdelek se v košarici ne podvoji, vnesena je količina iz zadnjega naročila

c. Dobavitelj tega izdelka nima več: ima ga pa drug dobavitelj, zato je v košarico dodan enak najcenejši izdelek drugega dobavitelja (rumeno obarvana vrstica)

d. Dobavitelj tega izdelka nima več, ima pa podobnega: zato v košarico dodan drug enak izdelek istega dobavitelja(rumeno obarvana vrstica)

e. Izdelka iz naročila trenutno nima nihče na cenikih: zato tega izdelka ne bo v košarici (rdeče obarvana vrstica)

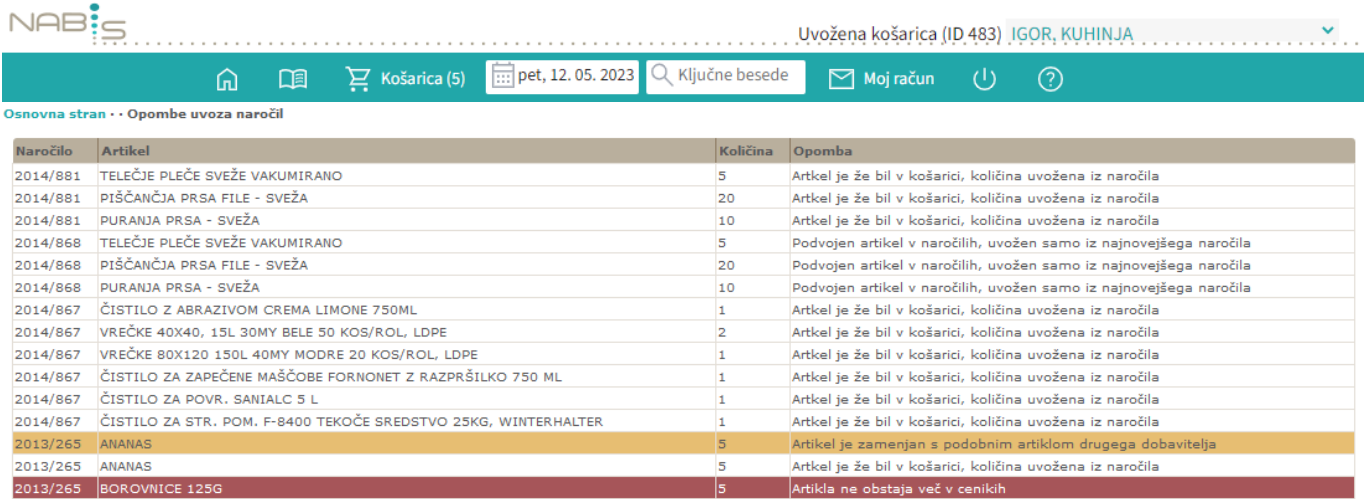

From: <https://navodila.nabis.si/>- **Nabis navodila za uporabo**

## Permanent link:

**[https://navodila.nabis.si/dodajanje\\_artiklov\\_iz\\_starih\\_narocil\\_v\\_kosarico?rev=1458311420](https://navodila.nabis.si/dodajanje_artiklov_iz_starih_narocil_v_kosarico?rev=1458311420)**

Last update: **2017/05/06 20:29**